# COMPOSE Technisches Handbuch / Technical Manual

.com

# Systembaugruppe / System Board D1331

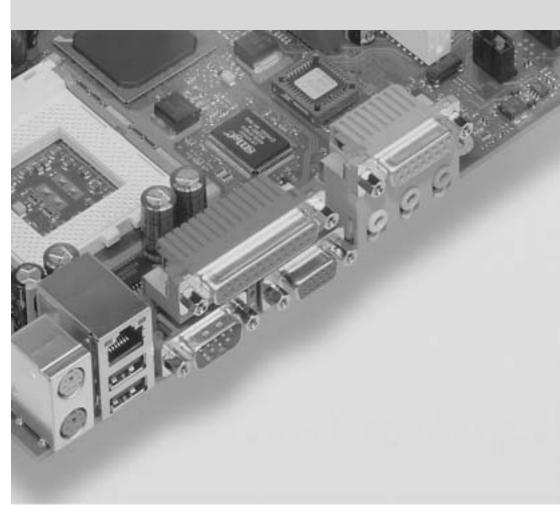

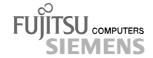

#### Are there ...

... any technical problems or other questions which you would like to be clarified?

#### Please contact:

- your sales partner
- your sales outlet

Further information can be found in the "Safety, Warranty and Ergonomics" booklet.

The latest information on our products, tips, updates, etc., can be found on the internet under: <a href="http://www.fujitsu-siemens.com">http://www.fujitsu-siemens.com</a>

#### Are there ...

... any technical problem or other question you need clarified?

#### Please contact:

- your sales partner
- your sales outlet

You will find further information in the manual "Safety, Warranty and Ergonomics".

The latest information on our products, tips, updates, etc., can be found on the Internet under: http://www.fujitsu-siemens.com

Dieses Handbuch wurde auf Recycling-Papier gedruckt. This manual has been printed on recycled paper. Ce manuel est imprimé sur du papier recyclé. Este manual ha sido impreso sobre papel reciclado. Questo manuale è stato stampato su carta da riciclaggio. Denna handbok är tryckt på recyclingpapper. Dit handboek werd op recycling-papier gedrukt.

Herausgegeben von/Published by Fujitsu Siemens Computers GmbH

Bestell-Nr./Order No.: **A26361-D1331-Z120-1-7419**Printed in the Federal Republic of Germany
AG 0102 01/02

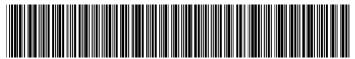

A26361-D1331-Z120-1-7419

German **English** Systembaugruppe D1331 System Board D1331 **Technisches Handbuch Technical Manual** 

Ausgabe Januar 2002 January 2002 edition

Pentium and Celeron are registered trademarks of Intel Corporation, USA.

Microsoft, MS, MS-DOS and Windows are registered trademarks of Microsoft Corporation.

PS/2 and OS/2 Warp are registered trademarks of International Business Machines, Inc.

All other trademarks referenced are trademarks or registered trademarks of their respective owners, whose protected rights are acknowledged.

Copyright © Fujitsu Siemens Computers GmbH 2002

All rights, including rights of translation, reproduction by printing, copying or similar methods, in part or in whole, are reserved.

Offenders will be liable for damages.

All rights, including rights created by patent grant or registration of a utility model or design, are reserved.

Delivery subject to availability. Right of technical modification reserved.

This manual was produced by cognitas. Gesellschaft für Technik-Dokumentation mbH www.cognitas.de

Intel, Pentium and Celeron are registered trademarks of Intel Corporation, USA.

Microsoft, MS, MS-DOS and Windows are registered trademarks of Microsoft Corporation.

PS/2 and OS/2 Warp are registered trademarks of International Business Machines, Inc.

All other trademarks referenced are trademarks or registered trademarks of their respective owners, whose protected rights are acknowledged.

All rights, including rights of translation, reproduction by printing, copying or similar methods, even of parts are reserved.

Offenders will be liable for damages.

All rights, including rights created by patent grant or registration of a utility model or design, are reserved. Delivery subject to availability.

Right of technical modification reserved.

This manual was produced by cognitas. Gesellschaft für Technik-Dokumentation mbH www.cognitas.de

# **Contents**

| Introduction                          | 1  |
|---------------------------------------|----|
| Notational conventions                | 1  |
| Important notes                       | 1  |
| Information about boards              | 2  |
| Features                              |    |
| External ports                        | 4  |
| Internal ports and connectors         |    |
| Hard disk connection                  | 6  |
| PCI bus interrupts                    |    |
| Settings with switches and jumpers    | 7  |
| Recovering System BIOS - switch 2     |    |
| Defining auxiliary voltage - Switch 4 |    |
| Add-on modules                        | 8  |
| Installing and removing processors    | 9  |
| Upgrading main memory                 | 10 |
| Installing network board with WOL     | 11 |
| Replacing the lithium battery         | 12 |
| Glossary                              | 13 |
|                                       |    |

#### Introduction

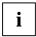

Depending on the configuration chosen, some of the hardware components described may not be available on your system board.

You will find further information in the "BIOS Setup" description.

Further information on drivers is provided in the readme files on hard disk or on the supplied driver diskettes or on the "Drivers & Utility" CD.

#### Notational conventions

The meanings of the symbols and fonts used in this manual are as follows:

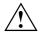

indicates information which is important for your health or for preventing physical damage.

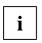

indicates additional information which is required to use the system properly.

Text which follows this symbol describes activities that must be performed in the order shown.

Text in this typeface indicates screen outputs.

Text in this bold typeface indicates the entries you make via the keyboard.

Text in italics indicates commands or menu items.

"Quotation marks" indicate names of chapters or terms.

# Important notes

Store this manual close to the system board. If you pass the system board on to third parties, you should pass this manual on with it.

You cannot access the system board components without first opening the system. How to dismantle and reassemble the system is described in the Operating Manual accompanying the system.

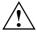

Please observe the safety information provided in the "Important notes" chapter in the system's operating manual.

Incorrect replacement of the lithium battery may lead to a risk of explosion. It is therefore essential to observe the instructions in the "Add-on modules" - "Replacing the lithium battery" section.

Components can become very hot during operation. Ensure you do not touch components when making extensions to the system board. There is a danger of burns!

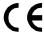

The shipped version of this board complies with the requirements of the EEC directive 89/336/EEC "Electromagnetic compatibility".

Compliance was tested in a typical PC configuration.

When installing the board, refer to the specific installation information in the Operating Manual or Technical Manual for the receiving device.

Connecting cables for peripherals must be adequately shielded to avoid interference.

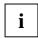

The warranty is invalidated if the system is damaged during the installation or replacement of system expansions. Information on which system expansions you can use is available from your sales outlet.

#### Information about boards

To prevent damage to the system board or the components and conductors on it, please take great care when you insert or remove boards. Take great care to ensure that extension boards are slotted in straight, without damaging components or conductors on the system board, or any other components, for example EMI spring contacts.

Be especially careful with the locking mechanisms (catches, centring pins etc.) when you replace the system board or components on it, for example memory modules or processors.

Never use sharp objects (screwdrivers) for leverage.

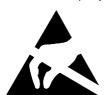

Boards with electrostatic sensitive devices (ESD) are identifiable by the label shown.

When you handle boards fitted with ESDs, you must, under all circumstances, observe the following points:

- You must always discharge static build up (e.g. by touching a grounded object) before working.
- The equipment and tools you use must be free of static charges.
- Remove the power plug from the mains supply before inserting or removing boards containing ESDs.
- Always hold boards with ESDs by their edges.
- Never touch pins or conductors on boards fitted with ESDs.

2 - English

#### **Features**

The components and connectors marked are not necessarily present on the system board.

- System board in uATX format
- mPGA478 Intel processor Pentium 4 with 400 MHz Front Side Bus.

Pentium 4 processors support MMX technology and Intel Streaming SIMD Extensions. The size and frequency of first-level cache and second-level cache are dependent upon the processor used.

- Intel Chipsatz 845D
- Analogue Devices AD1885 (AC'97) Audio Codec internal: Stereo CD-In, Stereo AUX-In external: Mono Micro-In, Stereo Line-In, Stereo Line-Out, Game/Midi port Headphones via audio front panel
- 2 DIMM slots for 64 MB to 2 GB main memory (DDR-266 memory modules meet the PC2100 specification) with ECC
- Flash BIOS
- Power-on functions:
  - Wake on RTC
  - Wake on LAN
  - Wake on PCI Cards
  - Wake on USB
  - COM1 wake up support (standby)
- Energy saving functions:
  - APM and ACPI (requires an operating system that supports ACPI)
  - Switching on/off, standby mode, suspend mode via on/off switch
  - Switching on/off via software
- Security functions:
  - System, Setup and Keyboard password

Cover monitoring: cover monitoring reports when the cover has been opened without authorisation.

- parallel and serial ports can be deactivated
- Floppy disk write-protection via BIOS Setup
- Boot hard disk virus warning function
- Flash BIOS and EEPROMs (on the memory modules) virus protection function.
- 3 PCI slots

PCI slots support 3.3 V main and auxiliary voltages.

- 1 AGP slot
   The AGP slot supports 1x, 2x and 4x AGP mode. Only AGP boards with 1.5 V are supported.
- IDE hard disk controller connected to PCI bus for up to four IDE drives
   (e.g. IDE hard disk drives, ATAPI CD-ROM drives)
   The IDE hard disk controller are ATA33/66/100, ultra DMA capable and support PIO modes 0-4.
- Floppy disk drive controller (possible formats: 720 Kbyte, 1.44 Mbyte)
- The system board supports booting from LS120 IDE floppy disk drives.
- Real-time clock/calendar with integrated battery backup
- 1 internal WOL interface
- 2 internal USB ports (C / D)
- 1 external parallel port (ECP- and EPP-compatible)
- 2 external serial ports (16C550 compatible with FIFO)
- 2 external PS/2 ports for keyboard and mouse
- 2 external USB ports (A / B)

#### **External ports**

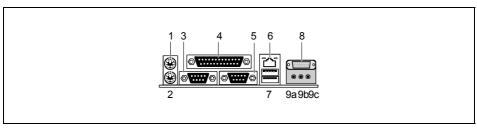

- 1 = PS/2 mouse port
- 2 = PS/2 keyboard port
- 3 = Serial port
- 4 = Parallel port
- 5 = Serial port
- 6 = LAN port

- 7 = USB ports A and B 8 = Game/Midi port
- 9a = Audio Line-Out / Headphones
- 9b = Audio Line-In
- 9c = Audio Micro-In

The components and connectors marked are not necessarily present on the system board.

### Internal ports and connectors

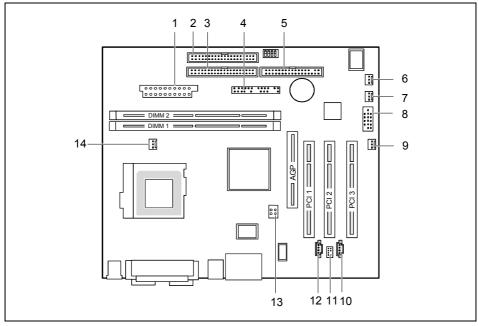

- 1 = Power supply
- 2 = Floppy Disk Drive
- 3 = IDE drives 3 and 4 (secondary)
- 4 = Connector for control panel and loudspeaker
- 5 = IDE drives 1 and 2 (primary)
- 6 = Fan 2
- 7 = Cover monitoring
- 8 = USB ports C and D

9 = Wake On LAN

10 = CD audio input

11 = Audio front panel

12 = AUX audio input 13 = Power supply +12 V

14 = Fan 1 (e.g. for the processor)

The components and connectors marked are not necessarily present on the system board.

## Hard disk connection

An ultra ATA/66 or ultra ATA/100 hard disk must be connected with a cable especially designed for the ultra ATA/66or ultra ATA/100 mode.

Connect the end of the cable marked with blue to the system board.

#### **PCI** bus interrupts

The following table shows which PCI bus interrupts are assigned on the system board.

| PCI bus interrupt | Component on system board: |
|-------------------|----------------------------|
| B, C, D, A        | PCI bus slot 1             |
| C, D, A, B        | PCI bus slot 2             |
| D, A, B, C        | PCI bus slot 3             |
| A, B              | AGP slot                   |
| D                 | First USB controller       |
| Н                 | Second USB controller      |
| E                 | LAN controller             |
| В                 | SMBus                      |
| В                 | AC'97 Audio                |

# Settings with switches and jumpers

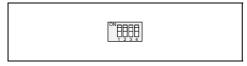

Switch 1 = must always be set to off Switch 2 = System BIOS recovery Switch 3 = must always be set to off Switch 4 = must always be set to off

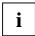

The clock frequency of the processor is set automatically.

#### **Recovering System BIOS - switch 2**

Switch 2 enables recovery of the old system BIOS after an attempt to update has failed. To restore the old system BIOS you need a Flash BIOS Diskette (please call our customer service centre).

On The System BIOS executes from floppy drive A: and the inserted "Flash-BIOS-

Diskette" restores the System BIOS on the system board.

Off Normal operation (default setting).

## Defining auxiliary voltage - Switch 4

Switch 4 enables you to switch off partly the auxiliary voltage for functions of the system board. Auxiliary voltage of some power supplies is not sufficient to supply all functions of the system board with auxiliary voltage.

On Wake up on USB is switched off.

Off Normal operation (default setting). All functions are supplied with auxiliary voltage.

#### **Add-on modules**

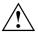

Exit energy-saving mode, switch off the system and remove the power plug from the mains outlet, before carrying out any of the procedures described in this chapter! Even when you have switched off the system, parts (e.g. memory modules, AGP and PCI extension boards) are still supplied with power.

All AGP and PCI slots support 3.3 V main and auxiliary voltages.

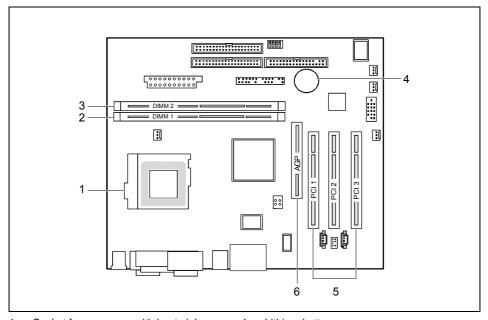

1 = Socket for processor with heat sink

2 = Location bank 1 for main memory

3 = Location bank 2 for main memory

4 = Lithium battery

5 = PCI slots 1, 2, 3

6 = AGP slot

### Installing and removing processors

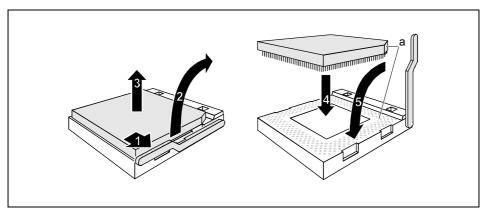

- ▶ Pull the lever in the direction of the arrow (1) and lift it as far as it will go (2).
- ▶ Remove the old processor from the socket (3).
- ► Insert the new processor in the socket so that the angled corner of the processor matches the coding on the socket (A) with regard to the position (4).

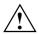

The angled corner of the processor may be covered by the heat sink. In this case let yourself be guided by the marking in the rows of pins on the underside of the processor.

▶ Push the lever back down until it clicks into place (5).

#### **Upgrading main memory**

These slots are suitable for DIMM format 64, 128, 256, 32, 512 MB DDR memory modules.

Memory modules with different memory capacities can be combined.

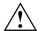

You may only use unbuffered 2.5V memory modules. Buffered memory modules are not supported.

DDR memory modules must meet the PC2100 specification.

#### Installing a memory module

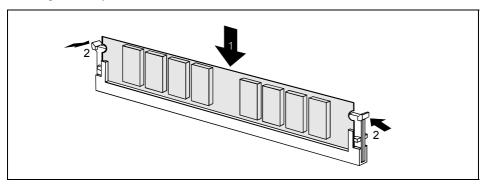

- Push the holders on each side of the memory compartment outwards.
- ► Insert the memory module into the location (1).
- ► At the same time flip the lateral holders upwards until the memory module snaps in place (2).

#### Removing a memory module

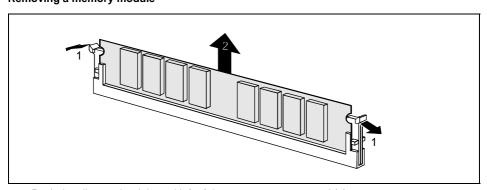

- ▶ Push the clips on the right and left of the compartment outward (1).
- Carefully remove the memory module from the compartment (2).

10 - English A26361-D1331-Z120-1-7419

#### Installing network board with WOL

- Install the network board as described in the operating manual for your unit.
- ▶ Push the WOL cable onto the WOL plug connector of the system board.

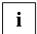

To use the WOL functionality of a network board the power supply must provide a 5 V auxiliary voltage of at least 1 A. If the system board was not already incorporated in a device when you bought it you must check whether your power supply can provide the auxiliary voltage.

You may find further information in the supplied description of the network board.

#### Replacing the lithium battery

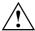

Incorrect replacement of the lithium battery may lead to a risk of explosion.

The lithium battery must be replaced with an identical battery or a battery type recommended by the manufacturer (CR2032).

Do not throw lithium batteries into the household waste. They must be disposed of in accordance with local regulations concerning special waste.

Ensure that you insert the battery the right way round. The plus pole must be on the top!

This representation is also valid for a vertically built-in lithium battery.

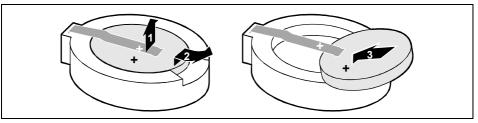

- ▶ Lift the contact (1) a few millimetres and remove the battery from its socket (2).
- ▶ Insert a new lithium battery of the same type into the socket (3).

12 - English

# **Glossary**

The technical terms and abbreviations given below represent only a selection of the full list of common technical terms and abbreviations. Not all technical terms and abbreviations listed here are valid for the described system board.

|                  | · · · · · · · · · · · · · · · · · · · |
|------------------|---------------------------------------|
| ACPI             | Advanced Configuration and            |
|                  | Power Management Interface            |
| AC'97            | Audio Codec '97                       |
| AGP              | Accelerated Graphics Port             |
| AMR              | Audio Modem Riser                     |
| AOL              | Alert On LAN                          |
| APM              | Advanced Power Management             |
| ATA              | Advanced Technology                   |
|                  | Attachment                            |
| BIOS             | Basic Input Output System             |
| CAN              | Controller Area Network               |
| CPU              | Central Processing Unit               |
| CNR              | Communication Network Riser           |
| C-RIMM           | Continuity Rambus Inline              |
|                  | Memory Module                         |
| DDR              | Double Data Rate                      |
| DIMM             | Dual Inline Memory Module             |
| DRAM             | Dynamic Random Access                 |
|                  | Memory                                |
| ECC              | Error Correcting Code                 |
| EEPROM           | Electrical Erasable                   |
|                  | Programmable Read Only                |
|                  | Memory                                |
| FDC              | Floppy Disk Controller                |
| FIFO             | First-In First-Out                    |
| FSB              | Front Side Bus                        |
| FWH              | Firmware Hub                          |
| GMCH             | Graphics and Memory Controller        |
|                  | Hub                                   |
| GPA              | Graphics Performance                  |
|                  | Accelerator                           |
| I <sup>2</sup> C | Inter Integrated Circuit              |
| IAPC             | Instantly Available Power             |
|                  | Managed Desktop PC Design             |
| ICH              | I/O Controller Hub                    |
| IDE              | Intelligent Drive Electronics         |

| IPSEC  | Internet Protocol Security                                    |
|--------|---------------------------------------------------------------|
| ISA    | Industrial Standard Architecture                              |
| LAN    | Local Area Network                                            |
| LSA    | LAN Desk Service Agent                                        |
| MCH    | Memory Controller Hub                                         |
| MMX    | MultiMedia eXtension                                          |
| NIC    | Networking Interface Card                                     |
| P64H   | PCI64 Hub                                                     |
| PCI    | Peripheral Component                                          |
|        | Interconnect                                                  |
| PXE    | Preboot eXecution Environment                                 |
| RAM    | Random Access Memory                                          |
| RAMDAC | Random Access Memory Digital                                  |
|        | Analogue Converter                                            |
| RDRAM  | Rambus Dynamic Random                                         |
|        | Access Memory                                                 |
| RIMM   | Rambus Inline Memory Module                                   |
| RTC    | Real Time Clock                                               |
| SB     | Soundblaster                                                  |
| SDRAM  | Synchronous Dynamic Random<br>Access Memory                   |
| SGRAM  | Synchronous Graphic Random<br>Access Memory                   |
| SIMD   | Streaming Mode Instruction (Single Instruction Multiple Data) |
| SMBus  | System Management Bus                                         |
| SVGA   | Super Video Graphic Adapter                                   |
| USB    | Universal Serial Bus                                          |
| VGA    | Video Graphic Adapter                                         |
| WOL    | Wake On LAN                                                   |
|        |                                                               |
|        |                                                               |
|        |                                                               |